# Accessing and working on our servers

February 2023 Sybren Rinzema

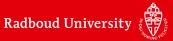

#### **INFRASTRUCTURE**

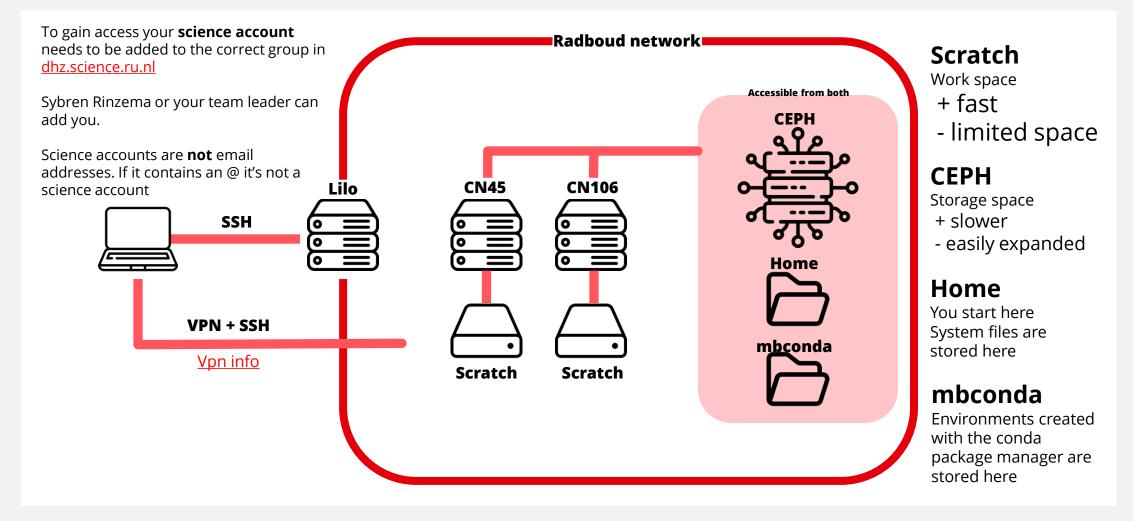

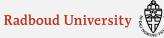

#### **ACCESSING THE SERVERS**

#### **SSH** (Secure Shell)

- A protocol for accessing + managing remote servers.
- Transfer files, execute commands remotely

### Example ssh commands, replace everything between []

- ssh [scienceaccount]@lilo.science.ru.nl
- ssh [*scienceaccount*]@cn45.science.ru.nl –X

The –X is called a flag, this one allows you to start graphical interfaces on the remote server

\* Mac might need to install Xquartz for graphical interfaces (X11 forwarding)

\* Sometimes a question about trusted keys is asked when you first connect. This is normal.

(miniconda3)slrinzema@cn45:~\$ ssh slrinzema@cn106.science.ru.nl Welcome to Ubuntu 20.04.5 LTS (GNU/Linux 5.15.0-56-generic x86\_64)

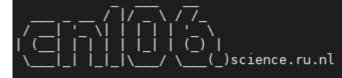

\* Introducing Expanded Security Maintenance for Applications. Receive updates to over 25,000 software packages with your Ubuntu Pro subscription. Free for personal use.

https://ubuntu.com/pro

~ this system is managed by C&CZ ~ 10:10:39 up 46 days, 21:26, 10 users, load average: 1.30, 1.44,

Last login: Mon Feb 6 08:06:28 2023 from lilo7.science.ru.nl (miniconda3)slrinzema@cn106:~\$

Example ssh command

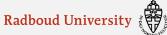

#### **ACCESSING THE SERVERS**

#### On windows a popular interface is MobaXterm Kana MobaXterm View X server Tools Terminal Sessions 😺 MobaXterm $\mathbf{x}$ . \*\* Terminal Sessions View X server Tools Games Settings Macros Help 1. Start a session \* <u></u> . \*\* 2 Tools Session Servers Games Se ••• Quick connect... Session Servers Tools Games Sessions View Split MultiExec Tunneling Packages Settings Help Quick connect... User sessions Cn106.science.ru.nl (slrinzema) Session settings ≫ Sessions Cn45.science.ru.nl (slrinzema) 2. Specify ssh protocol Sessions v 2 1 8 ٩ $\mathbf{w}$ d" SSH Telnet Rsh Xdmcp RDP VNC FTP SFTP Serial File Shell Browser Mc T cols \* Tools 3. Fill in necessary info Basic SSH settings **Remembers previous** 1 sessions in the sidebar 2, • Remote host \* lilo.science.ru.nl Specify username slrinzema Port 22 Advanced SSH settings Terminal settings 🔆 Network settings + Bookmark settings

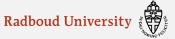

#### **A QUICK INTRO TO BASH**

#### Our servers run Ubuntu, which is controlled by shell script. Specifically Bash (Bourne-Again SHell)

• Here is a great tutorial on <u>datacamp</u>. First chapter is free, the rest is optional and will come naturally.

#### Shell is used to run programs and bash scripts.

- An example of a bash script is located at: /vol/mbconda/install\_conda.sh
- This script installs the package manager conda and can be run with: bash /vol/mbconda/install\_conda.sh
- This installation script downloads and sets up conda in the correct location.

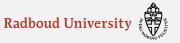

#### **CONDA PACKAGE MANAGER**

Conda as a package manager helps you find and install packages

It helps with finding the right dependencies (like python versions)

**Specifically made for use with Python** (R is also an option)

#### Uses environments to keep programs from breaking (due to differing dependencies)

- The base environment (miniconda3) is protected.
- Environments are easily shareable, *making analysis reproducible*
- Automatically stored on /vol/mbconda (accessible across servers)

A guide provided on managing environments can be found <u>here</u>

(miniconda3)slrinzema@cn106:~\$ conda activate scanpy (scanpy)slrinzema@cn106:~\$

Switching from the base environment to an environment called *scanpy* 

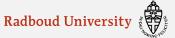

#### **STORING AND WORKING WITH DATA**

#### • Scratch is a great place to work on data

- Fast
- Limited space, meaning it needs to be wiped clean from time to time.
- Not accessible between servers
- The path to scratch is always: /scratch
- No data backup or protection from user error at all

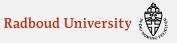

#### **STORING AND WORKING WITH DATA**

#### Each server can access our CEPH storage.

- Make a *personal directory* in your team directory
- Do not store data in team / department dirs
- Large and expandable
- Slow to work on (but allowed)
- Protected against hardware failure
- Not protected against user error (deletion or changes)
- **No version control** (data from yesterday can't be recovered)

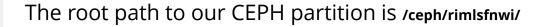

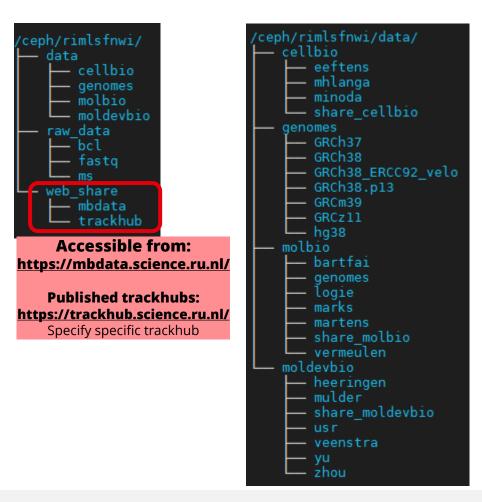

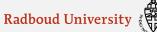

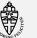

# Advanced options

February 2023 Sybren Rinzema

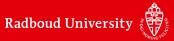

#### **MOUNTING CEPH AS A NETWORK DISK**

#### Apartment directories on ceph are mountable as network disks

- \\molbio-srv.science.ru.nl\cellbio
- \\molbio-srv.science.ru.nl\molbio
- \\molbio-srv.science.ru.nl\moldevbio

Mac is slightly different. The addresses are as followed:

smb://molbio-srv.science.ru.nl/cellbio

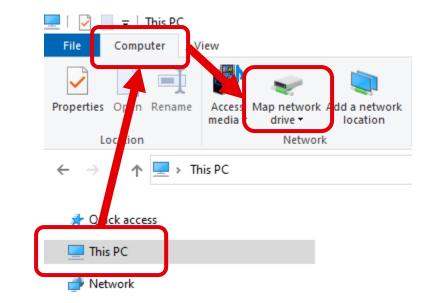

#### **USING LILO AS A JUMP HOST ON MOBAXTERM**

| Session settings × ×                                                                                                    | MobaXterm jump hosts configuration X Define one or several SSH jump hosts                                                         |
|----------------------------------------------------------------------------------------------------|----------------------------------------------------------------------------------------------------|
| Basic SSH settings         Remote host *       Specify username         Specify username       Specify username          | (Jump through one or several SSH servers in order to reach your end-server)                                                       |
| Advanced SSH settings ★ Network settings ★ Bookmark settings ★ Bookmark settings ★ Bookmark settings ★ Bookmark settings | Gateway host     Username     Port     Use SSH key       lilo.science.ru.nl     slrinzema     22     Image: Compare the structure |
| Proxy settings (experimental)         Proxy type:       None         Host:       Login:         Port:       1080         | Add another jump host     OK                                                                                                    |
| OK Scancel                                                                                                    |                                                                                                    |

Eliminates the need of a vpn, automatically logs into lilo and jumps to the specified server in

"Basic SSH settings"

A port is like a virtual door in a computer where data can come in or go out

A specific numbered port is needed, so your computer knows where to listen

Once someone uses a port on a server, you can't use that port

Acceptable ports are between 8000 and 9999, so there's little chance someone's using your preferred port

## Jupyter notebook and Rserver use ports

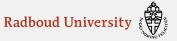

We are running a jupyter notebook instance on CN45 and are using port 9999.

#### The ssh command we should use is:

ssh -L 9999:cn45.science.ru.nl:9999 slrinzema@lilo.science.ru.nl

- The **-L** flag is used to link two ports
- **9999:cn45.science.ru.nl:9999** links our port (the left 9999) to the port on cn45 (right 9999)
- **slrinzema@lilo.science.ru.nl** specifies our science account and the jump host.

We can go to <u>http://localhost:9999</u> on our computer to connect to the jupyter notebook on cn45

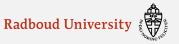

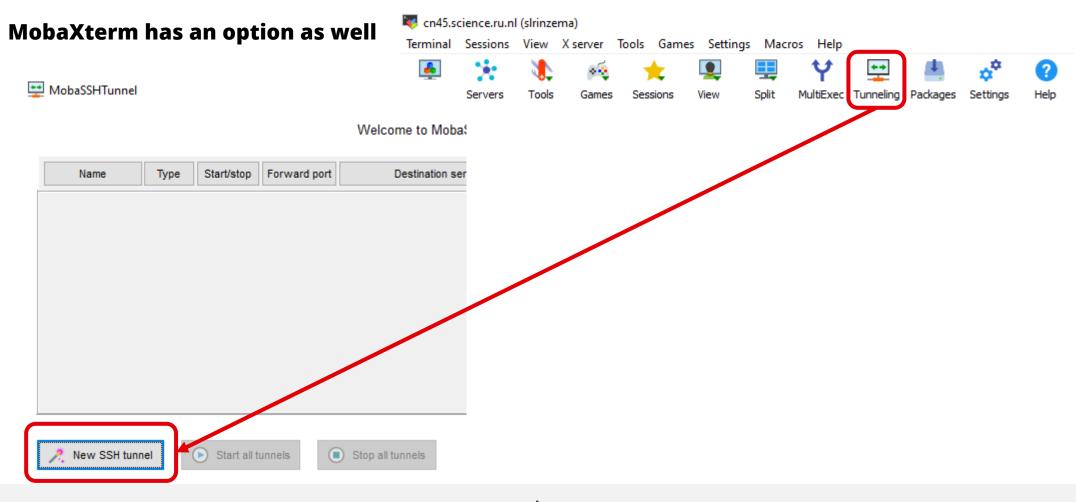

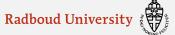

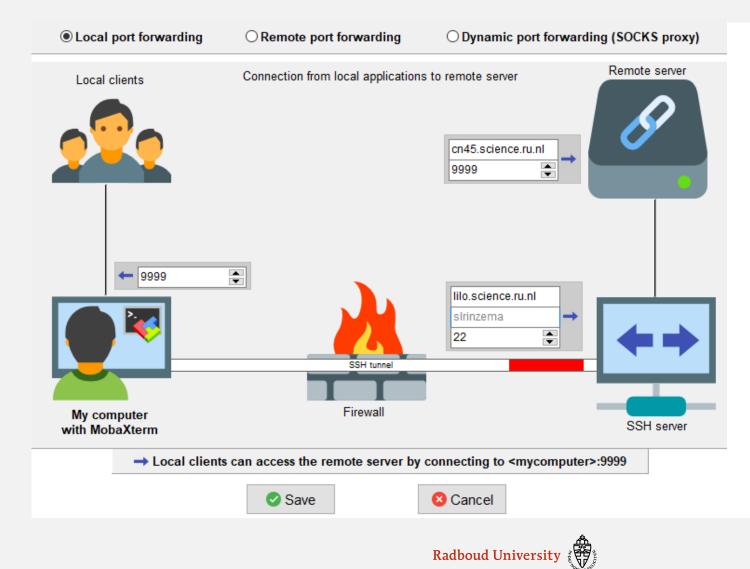